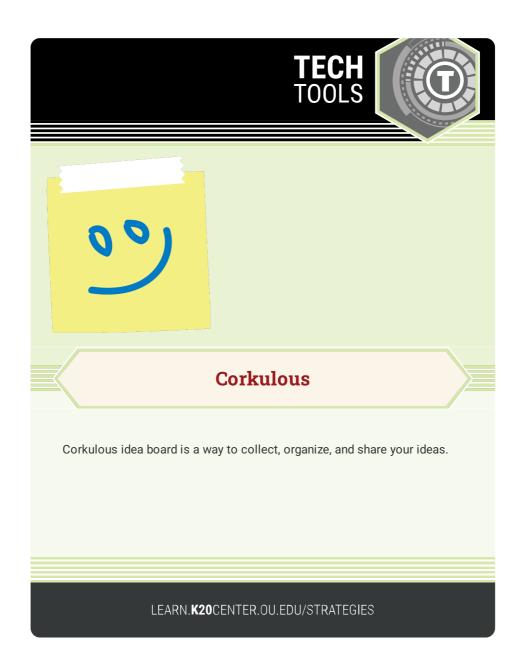

## **CORKULOUS**

## **Summary**

Use Corkulous to brainstorm ideas, create presentations, or create concept maps, as well as other projects.

## **Procedure**

- 1. Open app. Your "board" will have an assortment of items as examples. These can easily be deleted.
- 2. In the bottom left corner there is a filing cabinet.
- 3. Open the filing cabinet.
- 4. Touch and glide your finger across the screen.
- 5. Add each item by touching the icon and driving it to the board. You can add text and pictures.
- 6. Create your first board.

Corkulous Labs. (N.d.). Corkulous idea board. Corkulous. https://www.corkulous.com/